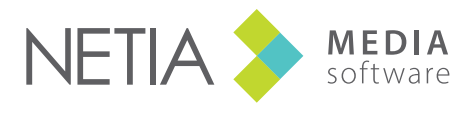

www.netia.com

### RADIO-ASSIST 8 **Outils** de **diffusion**

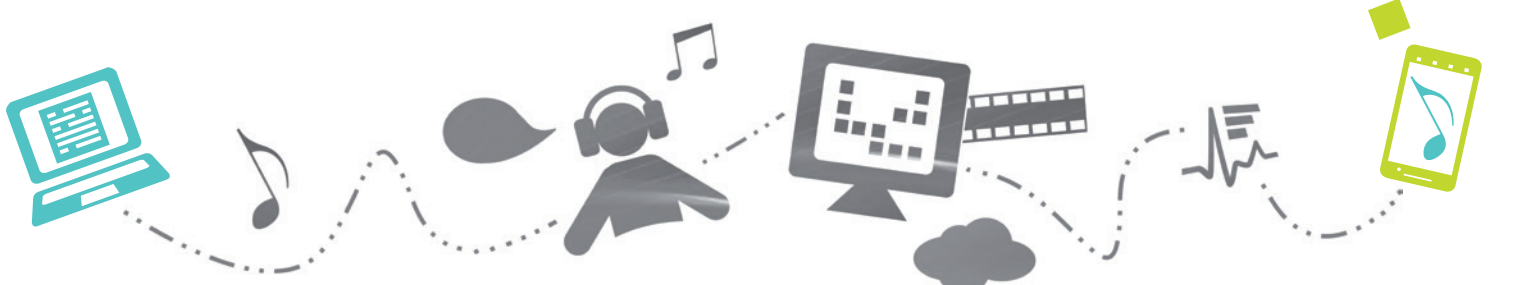

### **Air-DDO**

Air-DDO est un logiciel destine à la mise à l'antenne des conduites, piles et sons; D'autre part, il propose plusieurs methodes et outils pour faciliter le travail du technicien : outil d'enregistrement, de montage, de modification de conducteurs, caleur...

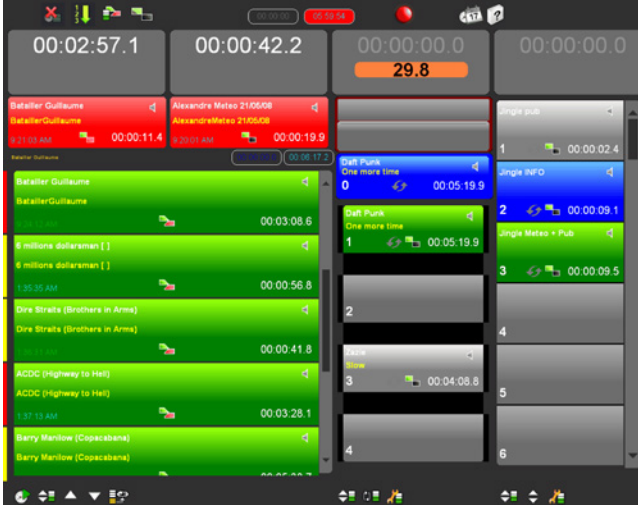

### *Ecran de diffusion*

*L'écran de diffusion propose 5 voies d'antenne réparties comme suit (configuration standard):*

*• 2 voies dédiées à la conduite*

*• 2 voies dédiées aux piles, lecteurs directs et cartouchiers*

*• 1 écoute PFL.*

*La diffusion se fait soit via la console (mode fader start), soit via le pupitre DDO110, soit en clic souris*

| ٠<br><b>E</b> ittis |              |        |                       |
|---------------------|--------------|--------|-----------------------|
|                     |              |        | ë                     |
|                     |              |        |                       |
|                     |              |        |                       |
|                     | þ.           |        |                       |
| ×                   | $\mathbf{F}$ | ×.     | $\blacktriangleright$ |
|                     | 1            |        | 1                     |
| 3                   | 3            | 2<br>3 | ś                     |
| 4                   |              |        |                       |
|                     | О            | о      | ٠                     |
|                     |              |        |                       |

*Pupitre DDO 110*

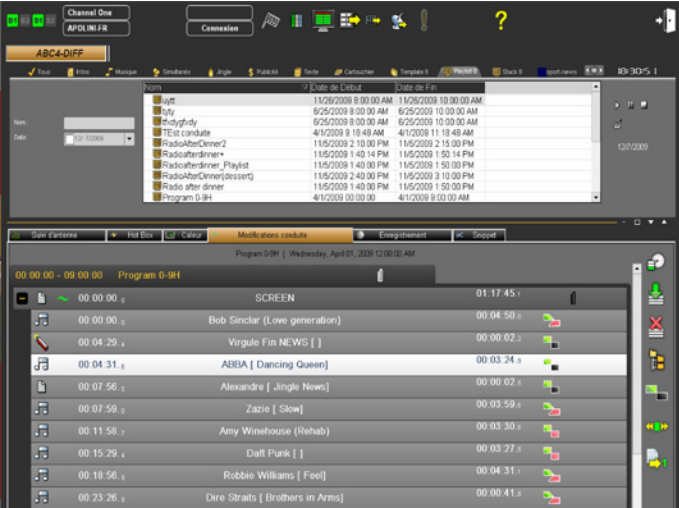

#### *Ecran de préparation*

*Un contrôle manuel, semi-automatique ou automatique du conducteur (le conducteur d'antenne est construit avec Feder-All).*

*• Un accès aux cartouchiers et aux piles pré-programmées.*

*• Un signalement immédiat des documents à diffuser en urgence grâce à la "Hot Box".*

- *• Une recherche de sons avec le Browser de Radio-Assist.*
- *• Un accès à un outil d'enregistrement.*
- *• Un accès à un outil d'édition.*

*• Un accès à un outil pour modifier la conduite d'antenne sans passer par un poste de planification.*

*• Un accès à l'intranet.*

*• Un accès à divers outils comme le caleur (pour le calage d'un son), le volume audio (pour un accès rapide à des sons classés numériquement).*

### **Ecran de diffusion**

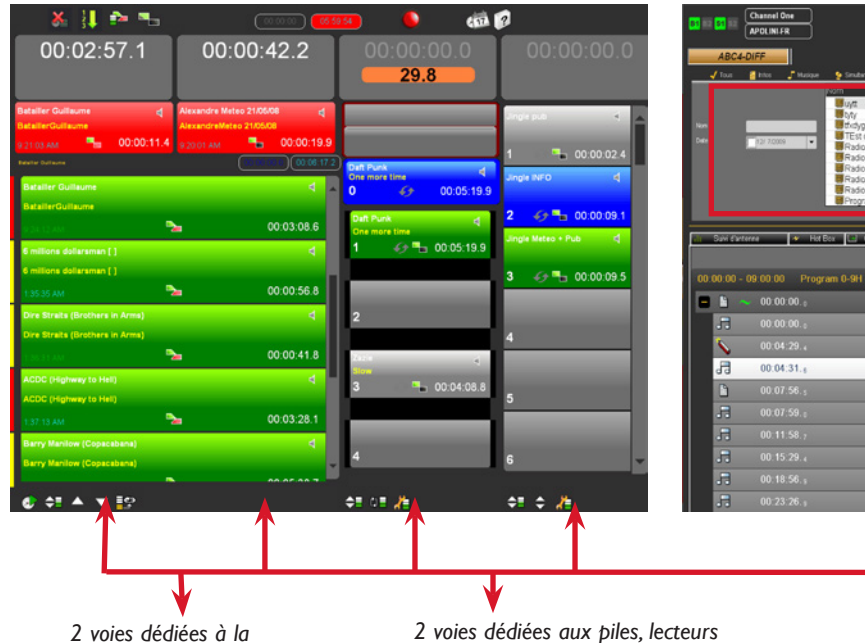

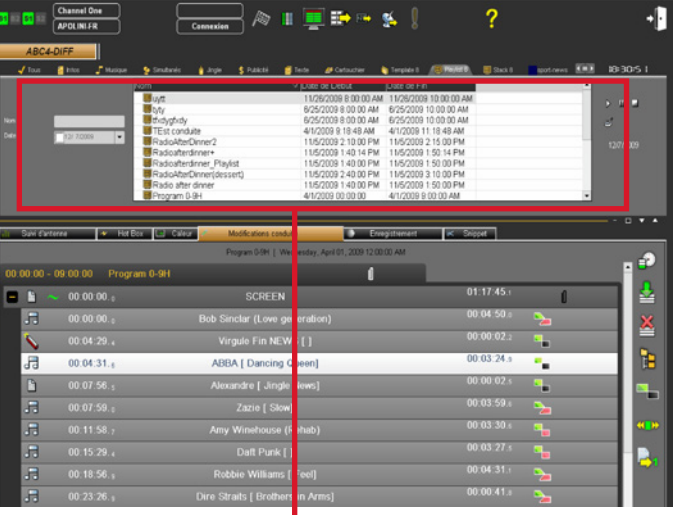

*2 voies dédiées à la conduite: mode playlist A/B.*

*2 voies dédiées aux piles, lecteurs directs et cartouchiers.*

*Sélectionnez dans le Browser soit une conduite soit une pile, soit un son et glissez-déposez à l'endroit voulu.*

### *Charger et diffuser une conduite*

*1- Sélectionnez la conduite à diffuser dans le Browser, sous l'onglet "conduite" .*

*2- Faites un glissé-déposé du Browser à la voie de diffusion ou cliquez sur le bouton de chargement automatique.*

*3- Diffusez votre conduite en utilisant la console, le pupitre et/ou la souris.*

#### *Charger et diffuser un élément dans un lecteur direct*

*1- Sélectionnez l'élément à diffuser à partir de la hot-box, d'une conduite, du Browser...*

*2- Faites soit un double-clic dessus soit un glissé-déposé. Le son apparaît dans le lecteur direct.*

*3- Diffusez votre élément en utilisant la console, le pupitre et/ou la souris.*

*NB : après diffusion, le son disparaît du lecteur direct.*

#### *Charger et diffuser une pile*

*1- Sélectionnez dans le Browser, sous l'onglet "pile", la pile à diffuser.*

*2- Faites un glissé-déposé du Browser à la voie de diffusion de la pile ou cliquez sur l'un des numéros de voies dédiés à la pile*

*3- Diffusez votre pile en utilisant la console, le pupitre et/ou la souris.*

#### *Charger et diffuser un élément dans un cartouchier*

*1- Sélectionnez dans le Browser ou ailleurs sur l'écran de préparation (Hot-Box, caleur...) l'élément à diffuser.*

*2- Faites un glissé-déposé de l'élément à la cartouche, ou cliquez sur le compteur de la cartouche.*

*3- Diffusez votre élément en utilisant la console, le pupitre et/ou la souris.*

### **Ecran de diffusion**

 $\blacktriangleleft$ 

I⇔≣

av bases<br>Lataller Gull<br>Lataller Gull<br>Imilions del<br>Milions del<br>JS 35 AM<br>Vie Straits (<br>Mire Straits (

+ + × × × × 19

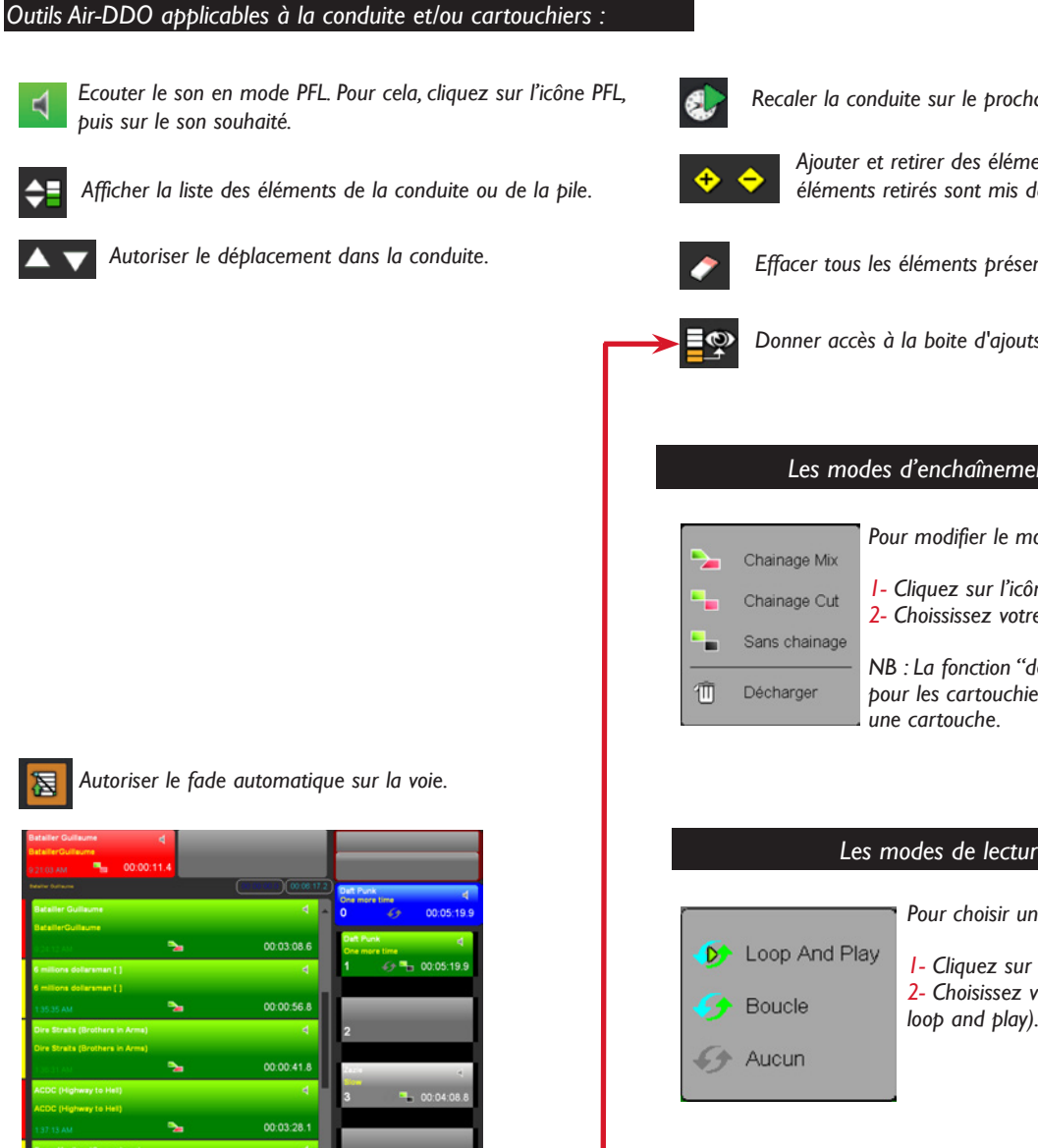

*Recaler la conduite sur le prochain pas à diffuser.*

*Ajouter et retirer des éléments de la conduite. Les éléments retirés sont mis dans la boite de retrait.*

*Effacer tous les éléments présents dans la boite de retrait.*

*Donner accès à la boite d'ajouts/retraits des sons de la conduite.*

### *Les modes d'enchaînements de Air-DDO*

*Pour modifier le mode d'enchaînement :* 

ne, un menu apparaît.

*2- Choississez votre enchaînement.*

*NB : La fonction "décharger" est valide seulement pour les cartouchiers et permet de décharger* 

### *Les modes de lecture de Air-DDO* mode de *lecture :*  $l'$ icône, un menu apparaît. *2- Choisissez votre mode de lecture (boucle, loop and play).*

*L'icône "Fade automatique" est sélectionnée (en rouge) sur la voie "1". Ainsi, dès que le son de la voie "3" est lancé, la voie "1" effectue un fade automatique. Les paramètres du fade sont configurables en dB et en seconde.*

 $\Leftrightarrow$ 

### **Ecran de préparation**

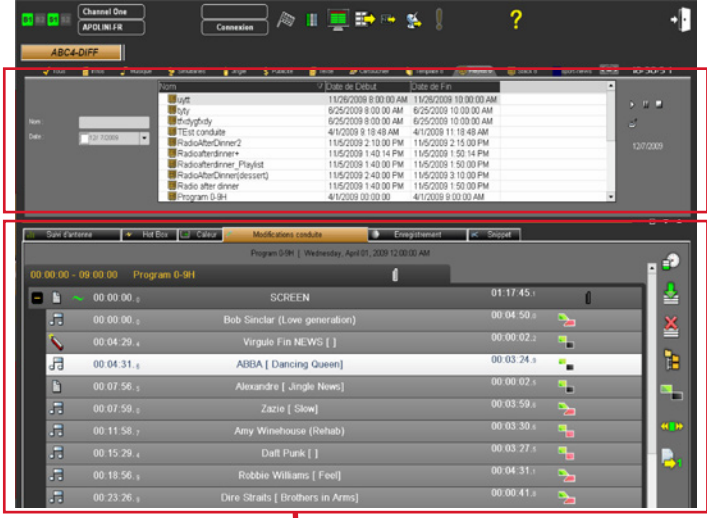

### *L'outil "Enregistrement" recueille et affine les interventions micros.*

# *2- Utilisez les différents filtres disponibles pour la recherche.*

*1- Choisissez la catégorie du son.*

*3- Lancez la recherche, en cliquant sur le bouton "rafraîchir" ou valider avec la touche entrée du clavier.*

*Rechercher un son dans le Browser*

*NB : Si le filtre contient un menu déroulant et offre plusieurs propositions, la recherche se fait alors automatiquement, il n'est pas utile de cliquer sur l'icône "Rafraîchir" pour lancer la recherche.*

*ATTENTION : Les élements visibles dans le Browser sont généralement des Masters et produits ayant les validations de diffusion (PAD et/ou Diffusable).*

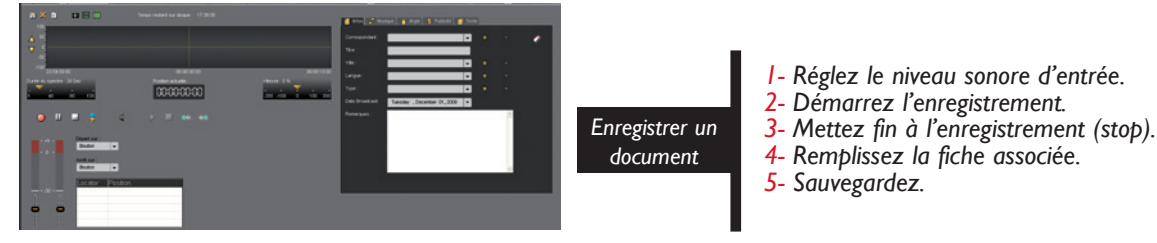

#### *L'outil "Snippet" (Montage infos) execute des montages simples ou complexes avec une grande ergonomie.*

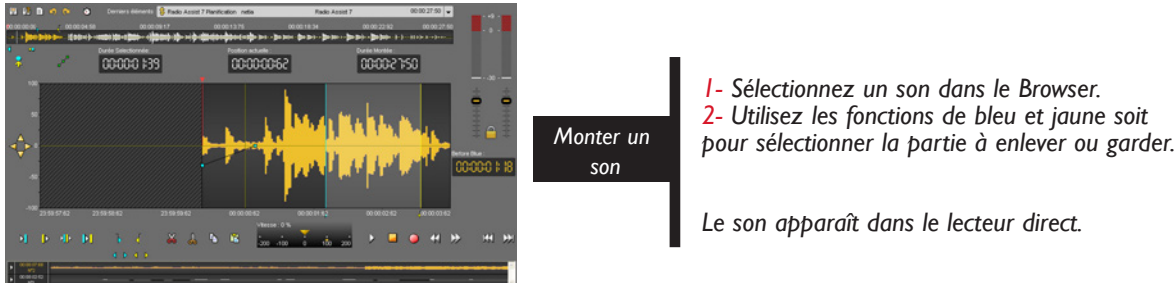

### **Air-DDO**

*L'outil "Modifications conduite" édite les conducteurs et les piles afin de les compléter avec les sons.*

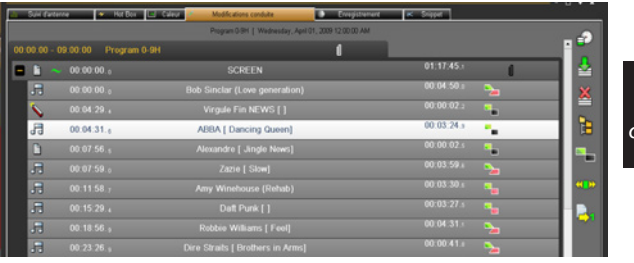

*1- Sélectionnez le conducteur dans le Browser et Glissez le dans l'onglet "Modifications conduites".*

*2- Modifiez votre conducteur (ajout, suppression, modification d'un enchaînement...*

*La modification est prise en compte dynamiquement. Il n'est pas utile de sauvegarder.*

### *L'outil "Suivi d'antenne" autorise le suivi d'antenne*

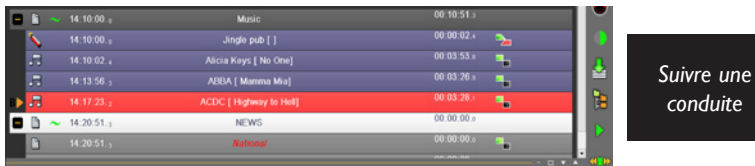

*Cliquez sur l'icône de verrouillage. Lorsque la conduite diffuse les sons, l'onglet "suivi d'an- tenne" les sélectionne en rouge.*

*Si vous vous déplacez dans la conduite avec les boutons de navigation, vous pouvez vous recaler en cliquant sur le bouton de recalage temporel.*

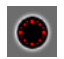

*Recaler la conduite sur l'heure courante*

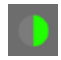

*Verrouiller la conduite, ce qui permet une synchronisation avec Insider*

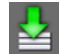

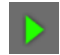

*lecteur direct*

*Caleur dédiée à la conduite*

*Editer une conduite ou pile*

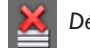

*Décharger la conduite*

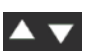

*Charger la conduite sélectionnée dans la Browser Sur l'écran de diffusion, ces deux boutons permettent de se déplacer dans la conduite. Charger le son sélectionné dans un* 

### *L'outil "Hot-Box" reçoit les éléments envoyés en urgent à partir d'une station de production.*

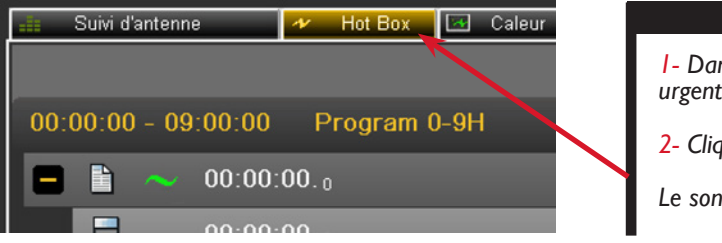

#### *Comment envoyer un son en Hot-Box ?*

*1- Dans Radio-Assist, sélectionnez le son à mettre en urgent.*

*2- Cliquez sur "placer en urgent".*

*Le son apparaît dans l'onglet "Hot-Box" de Air-DDO.*

## **Air-DDO**

*Outils de préparation Air-DDO : Le caleur et le volume audio*

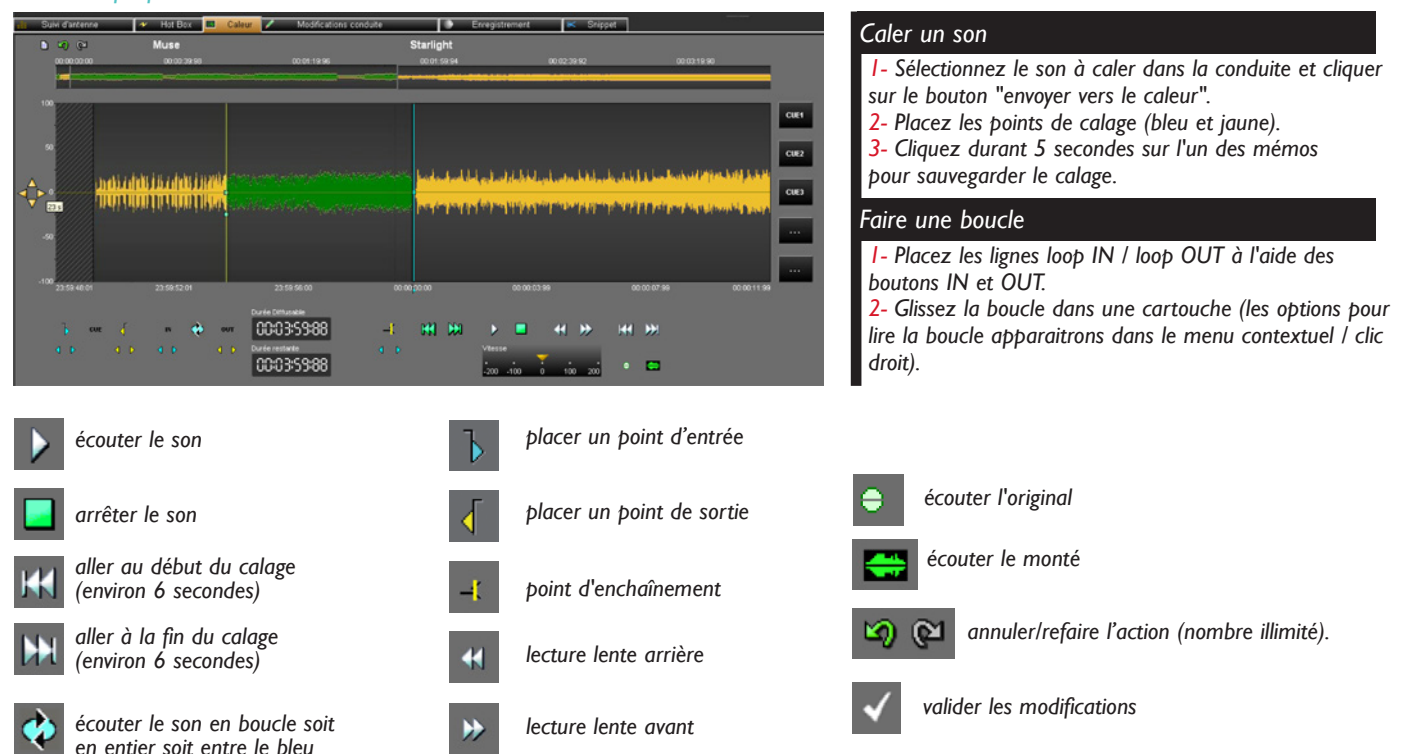

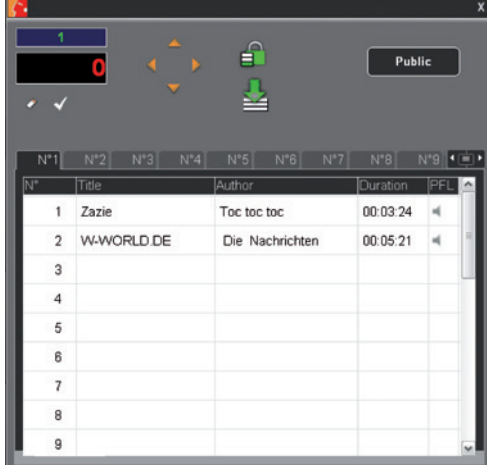

*foncé et le violet.*

### *Insérer un son dans le volume audio*

- *1- Déverrouillez le mode enregistrement (icône "cadenas").*
- *2- Choisissez le mode "public" ou "privé".*
- *3- Saisissez la position d'une cartouche à l'aide du clavier pour le futur son dans la zone de recherche.*
- *4- Pressez la touche "Entrée" du clavier ou cliquez sur l'icône*
- *"valider". L'emplacement du futur son est sélectionné.*
- *5- Choisissez un son, et faites un glisser-déposer.*

#### *Supprimer un son dans le volume audio*

- *1- Déverrouillez le mode enregistrement*
- *2- Faites un clic droit sur le son à supprimer. La fonction "Effacer" apparaît.*
- *3- Cliquez sur "Effacer".*

*NB : si un son est inséré dans une cartouche déjà pleine, le nouveau son remplacera celui-ci.*

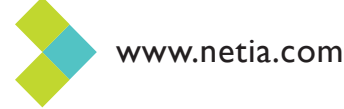